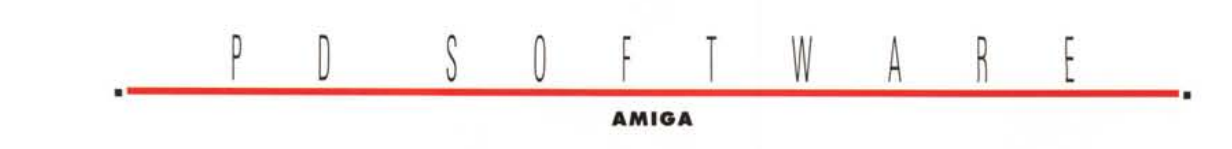

# **Repetita Iuvant**

Lo dicevano anche i latini, ripetere le cose è utile, ed è per questo che in questa puntata recensiamo una serie di programmi che «sembrano» uguali ad altri già citati, ma che non sono. Da che mondo è mondo gli autori di PD software fanno a gara per emularsi, sorpassarsi, migliorarsi producendo decine di programmi sullo stesso tema. Noi vogliamo proporre una serie di utility e di programmi di argomento noto ma che, come al solito, hanno sempre qualche cosa di meglio rispetto ai predecessori e sono quindi degni di figurare nel nostro hard disk. Molti di questi programmi vengono aggiornati quasi mensilmente, è quindi probabile che al momento dell'uscita di questo pezzo già siano in circolazione versioni successive, meglio così, la qualità se ne gioverà sicuramente

#### di Enrico M. Ferrari

### **Assistant**

Autore: R&R Software Tipo di programma: PD

Dall'Olanda arriva quest'ottimo programma di planning, praticamente una completa agenda programmabile per appuntamenti e scadenze con tanto di opzioni per convertire fra le diverse unità di misura.

Una volta lanciato il programma è subito possibile ricevere aiuto su come fare ad usarlo grazie all'utilizzo dell'amigaguide. Library; questo vuol dire che basta premere il tasto «help» per avere sempre un completo help online pronto a soddisfare tutte le curiosità.

La maggior parte dello schermo è usato per il «dataview»: qui vengono listati gli appuntamenti e la lista dei «to do», il tutto ordinato per data.

Possiamo scegliere se avere l'agenda visualizzata per data, per periodo definito, per mese o per settimana.

E possibile scorrere l'agenda in avanti ed indietro e cercare specifici eventi, con i gadget a forma di frecce è possibile anche scorrere l'agenda per mese, pianificando o visualizzando un intero anno o più.

Fra i menu a tendina è degno d'attenzione un editor completo per gli indirizzi associabile agli eventi dell'agenda, un menu apposito si occupa invece di effettuare le conversioni da e per qualsiasi tipo di unità di misura.

Il menu dei «to do» è ricco di opzioni: ad esempio attraverso un classico gadget «ciclico» è possibile selezionare la tempestività della cosa da fare, assegnandola ad esempio settimanalmente o mensilmente, specificando di volta in volta la durata e il numero di ripetizioni dell'evento.

Un apposito menu di preference seleziona invece la quantità di giorni prima e dopo un evento affinché questo possa essere ricordato, inoltre è presente la selezione di diversi tipi di schermo come ad esempio un hires interlacciato per una maggiore finestra di visibilità degli eventi, che copriranno così una intera schermata ad alta risoluzione interlacciata. Fra le previsioni per il futuro del programma rientrano un display di bioritmi ed uno di compleanno, un diario automatico ed un calcolatore di distanze fra le città; una ottima ragione per cominciare ad usare un già ottimo programma PD, commenti e suggerimenti possono essere indirizzati all'autore via Internet all'indirizzo "Ronald@ecl014.adsp.sub.org".

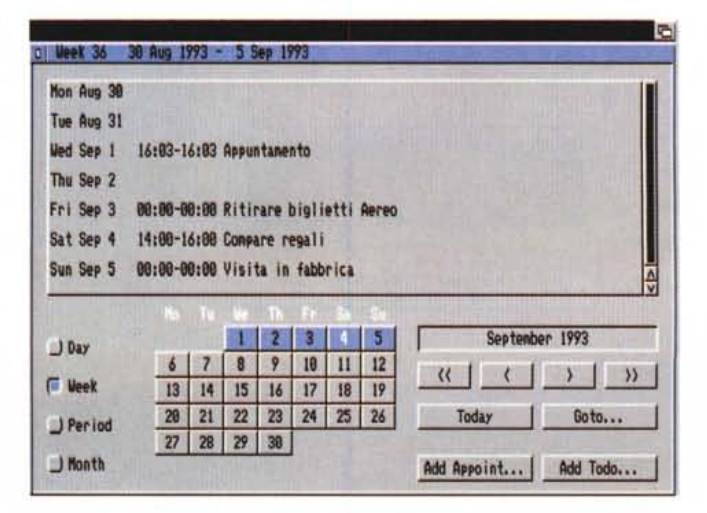

«Schermo principale di Assistant con la lista» to do «e il datario in evidenza»

## **DT**

Autore: Maurizio Loreti Tipo di programma: PD

Come ben sa chi abitualmente copia grandi quantità di file su dischetti, vuoi per necessità di backup vuoi per semplice trasporto da un computer ad un altro, la probabilità che i vostri file risultino illegibili è tanto maggiore quanto i file stessi sono importanti. Murphy docet. È purtroppo noto che i floppy disk NON sono un sistema sicuro di protezione dati, prima o poi, e sempre nel momento sbagliato, vi capiterà di scoprire che qualche file risulterà illegibile, anche se magari la copia è stata fatta con tutte le precauzioni. Guai del genere sono tanto più gravi in quelle condizioni di irreperibilità dell'originale: backup e successiva cancellazione dell'originale, trasporto da un continente all'altro di programmi, ecc. Ecco quindi la necessità di testare i file salvati con un programma che effettui diversi tipi di verifiche. DiskTest del padovano Loreti fa proprio questo.

DT controlla qualsiasi device, non solo i floppy quindi, in due passate: per prima cosa vengono lette tutte le tracce una per una per essere sicuri che il supporto sia affidabile, poi vengono letti i file, record per record, controllandone la loro integrità.

### ы **IPHIC**  $h$ , info DT v2.10 icold Click here to Break 小屋 DF0 DF<sub>1</sub> Vi List file names Quit L'uso del programma è intuitivo: ba-

DT sta testando un hard disk, controllando file per file l'integrità dei dati e visualizzando i risultati del controllo.

sta cliccare su uno dei bottoni relativi al floppy da testare ed il programma inizierà il lavoro.

È presente la funzione AppWindows, con la quale possiamo anche testare altre device o directory e non solo quindi i floppy per i quali sono presenti i bottoni.

Basta trasportare l'icona relativa all'interno della finestra del programma per iniziare il test. Potete quindi trasportare l'icona dell'hard disk per avere un test di TUTTI i file dell'hd, oppure usare

le icone delle directory per controllare solo parti di esso. Il controllo dei file tramite AppWindows funziona anche sulla memoria RAM: e su quella statica di qualunque tipo essa sia. Abbiamo anche provato ad effettuare il controllo di un disco MSDOS semplicemente trascinando la sua icona dentro DT e tutto ha funzionato alla perfezione.

**I** 

Una barra proporzionale sulla destra della finestra del programma ci permette di visualizzare tutti i file controllati. Maurizio Loreti è rintracciabile via Internet all'indirizzo "loreti@padova.infn.it".

### Azap

Autore: Denis Gounelle Tipo di programma: PD

Azap appartiene alla nuova generazione di editor binari, è capace di editare file, memorie e device come gli hard disk. Può aprire diverse finestre nello stesso tempo e sebbene questo programma non sia un tool di ricovero file può essere considerato comunque un aiuto grazie alle sue numerose funzioni (print block, fill block, ricerca di substringhe, ecc.).

Ecco un programma che finalmente fa un uso concreto della «localizzazione», di quella feature cioè che permette di nazionalizzare il programma a seconda della propria lingua; Azap «parla»

Azap in funzione su un file ed un device contemporaneamente: è possibile anche editare ulteriori file e/o device.

國

H

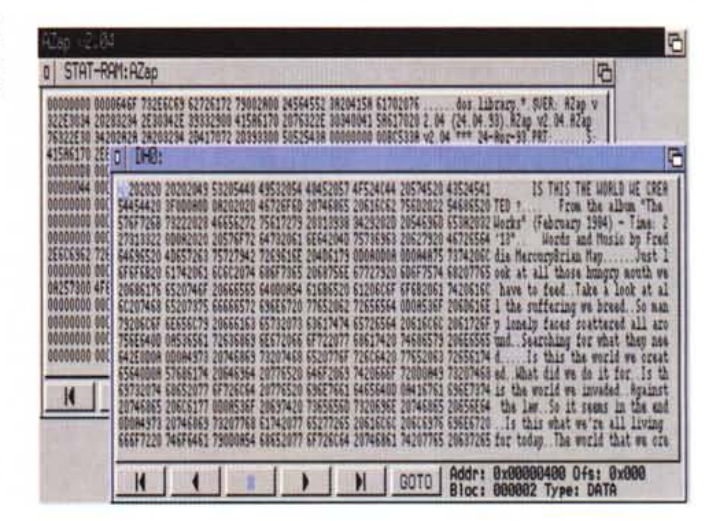

il francese, l'inglese ed il tedesco, ma è molto facile crearsi la propria versione, grazie alle semplici istruzioni suggerite dall'autore stesso.

Una volta lanciato il programma presenta una finestra nella quale è visibile la grossa parte di sinistra, dove viene elencato il contenuto dei blocchi in esadecimale più la parte di destra dove lo stesso contenuto viene visualizzato in caratteri stampabili.

In basso a destra vengono visualizzate diverse informazioni: l'indirizzo del blocco, l'offset, il numero di blocco e il tipo di blocco stesso. È possibile muoversi all'interno del blocco con il mouse o i tasti cursore, i tasti in basso simil-videoregistratore servono per andare

avanti ed indietro fra i blocchi, il tasto «GOTO» permette di specificare una locazione definita; ci sono ben quattro differenti tipi di «GOTO» usabili.

Per editare i dati basta semplicemente scriverei sopra con la tastiera, fino a che non si cambia blocco è comunque possibile resettare il tutto nella condizione originale.

Particolarmente ben forniti sono i menu a tendina, che consentono un completo editing specie quando si esamina un device DOS, è ad esempio possibile andare al blocco root, o all'header o al «parent». È anche disponibile una sottofinestra di conversioni, per rapide trasformazioni tra dati binari, decimali, ASCII ed esadecimali, questa sottofinestra può essere lasciata invisibile ed usabile anche durante l'editing.

Un menu si occupa delle funzioni di «search», per ricercare substringhe stampabili, testi o valori esadecimali.

Particolarmente apprezzata è la possibilità, accennata all'inizio, di poter editare più file e/o device contemporaneamente, come si vede dalla nostra foto, in questo modo è possibile confrontare blocchi presi da fonti diverse od ·effettuare editing multipli contemporaneamente. Un apposito menu si occupa infine anche dell'editing della memoria, sempre in una sottofinestra indipendente; insomma, veramente un programma ben fatto.

### **Reminder**

*Autore: Matti Rintata Tipo di programma: Freeware*

La maggior parte degli utenti Amiga che tendono a dimenticare date, appuntamenti, scadenze, ecc., fa sicuramente uso di programmi «reminder», che all'atto del boot della macchina ricordano eventuali scadenze del giorno.

Di tutti i programmi di questo tipo ci sembra che il recente «Reminder» del finlandese Rintala sia il migliore: non consuma preziosa RAM, è facile da usare, è flessibile ed è pienamente usabile anche nella versione per utenti non registrati, al contrario ad esempio dell'ottimo Badger che necessita di immediata registrazione.

Inoltre il programma richiede Amiga-Dos 2.X e questa non è che un'altra garanzia di qualità e di possibilità d'uso sotto ogni tipo di schermo o condizione.

**Il** programma è composto essenzialmente da due parti: il «cuore» del programma con l'editor degli eventi e il «controllore» del programma. Questo va posizionato nella directory WBStartup e ad ogni boot si occuperà di controllare ed eventualmente visualizzare gli eventi pendenti; un completo installer si prende cura di installare le due parti del programma e relativa libreria Req.tools.

Una volta avviato il programma questo si apre in una finestra con diverse sottofinestre; a sinistra compare la lista degli eventi ordinati per ordine cronologico, una barra proporzionale permette

Port. Script<br>Command Atter [18] add B ue | Lindate **Lext** 

*La finestra di editing eventi di Reminder, sulla sinistra sono presenti le scadenze, sulla destra le modalità* e *la frequenza di visualizzazione.*

lo scorrimento di quest'ultimi.

Tramite le finestre di destra è possibile specificare per ogni tipo di scadenza varie funzioni. Ad esempio è possibile assegnare l'esecuzione di uno script o di un comando ed è anche presente una porta Arexx relativa per connessioni comandate.

Le scadenze possono essere ricordate un tot di giorni prima e dopo l'effettiva scadenza ed è anche possibile non cancellare un evento una volta che questo è stato segnalato, in modo da avere la lista sempre completa anche se gli eventi sono oramai «passati».

Molto comoda è la possibilità di selezionare gli eventi ripetitivamente; ad esempio possiamo chiedere a Reminder di visualizzare ogni mercoledì di tutte le settimane un messaggio per ricordarei di comprare il nostro settimanale preferito, oppure possiamo farei ricordare di prendere, il 27 di ogni mese, lo stipendio, nell'improbabile caso che ce ne scordassimo.

Funzionale ed utilissimo, Reminder non vi infastidirà durante il boot se non c'è nulla da segnalare rimanendo trasparente, altrimenti apparirà un requester con l'evento da ricordare ed eventualmente da cancellare. L'autore è raggiungibile tramite Internet all'indirizzo "bitti@cs.tut.fi".  $\frac{1}{100}$ 

*Enrico* M. *Ferrari* è *raggiungibile tramite MC-link alla casella MC0012* e *tramite Internet all'indirizzo MCOO [12@mclink.it.](mailto:12@mclink.it.)*

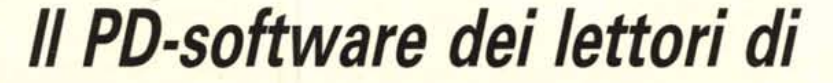

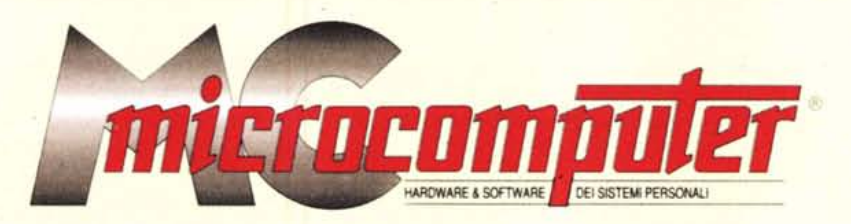

*Lo* spazio tradizionalmente dedicato al software dei lettori e quello occupato dal PD-software sono stati unificati.

*In* queste pagine parleremo di programmi di Pubblico Dominio (FreeWare o ShareWare) disponibili in Italia attraverso i vari canali PD. Tutti i programmi presentati saranno reperibili anche attraverso il canale MCmicrocomputer, sia su supporto magnetico sia su MC-Link.

Saranno recensiti sia programmi già nei circuiti PO, sia quelli che i lettori stessi vorranno inviarci affinché, se ritenuti meritevoli dalla redazione, siano resi di Pubblico Dominio.

*I* lettori di MCmicrocomputer autori dei programmi dei quali si parlerà in queste pagine (e i cui programmi saranno distribuiti come PD dalla rivista) saranno ricompensati con un «gettone di presenza» di 100.000 lire.

*È* necessario attenersi ad alcune semplici regole nell'inviare i programmi in redazione.

1) Il materiale inviato deve essere di Pubblico Dominio (o ShareWare) e prodotto dallo stesso lettore che lo invia.

2) Il programma inviato deve risiedere su supporto magnetico (non saranno presi in considerazione listati).

3) I sorgenti eventualmente acclusi devono essere sufficientemen-·

te commentati.

4) Per ogni programma inviato l'autore deve includere due file ((readme» e «manuale»). il primo contenente una breve descrizione del programma ed il secondo una vera e propria guida all'uso per gli utenti, con tutte le informazioni necessarie per un corretto impiego (se il pro-. gramma è particolarmente semplice può essere sufficiente il solo readme, mentre saranno particolarmente apprezzati fra i programmi più. compiessi quelli dotati di help in linea). In calce ad entrambi i file deve essere apposto il nome, l'indirizzo ed eventualmenté il recapito telefonico dell'autore.

5) AI lancio, il programma deve dichiarare la sua natura PD (o ShareWare). nonché nome e indirizzo dell'autore. E ammesso, alternativamente, che tali informazioni siano richiamabili da programma con un metodo noto e indicato nelle istruzioni.

6) Saranno presi in considerazione solo i lavori giunti in redazione accompagnati dal talloncino riprodotto in questa pagina (o sua fotocopia) debitamente firmato dall'autore.

*I* programmi classificati non come FreeWare ma come ShareWare (quindi non propriamente di Pubblico Dominio, anche se consideratine generalmente parte) comportano da parte dell'utente l'obbligo morale di corrispondere all'autore un contributo a piacere o fisso secondo quanto indicato dall'autore e conformemente a quanto appare al lancio del programma. MCmicrocomputer non si assume alcuna responsabilità od obbligo riguardo a questo rapporto intercorrente tra autore ed utilizzatore del programma. A titolo informativo precisiamo che l'obbligo morale alla corresponsione del contributo scatta non nel momento in cui si entra in possesso del programma, ma nel momento in cui si passa a farne uso dichiarando implicitamente di apprezzarne le caratteristiche.

*. In* nessun caso (per ragioni organizzative) sarà reso noto all'autore l'elenco o il numero delle persone che hanno eventualmente deciso di entrare in possesso del programma attraverso il canale MCmicrocomputer.

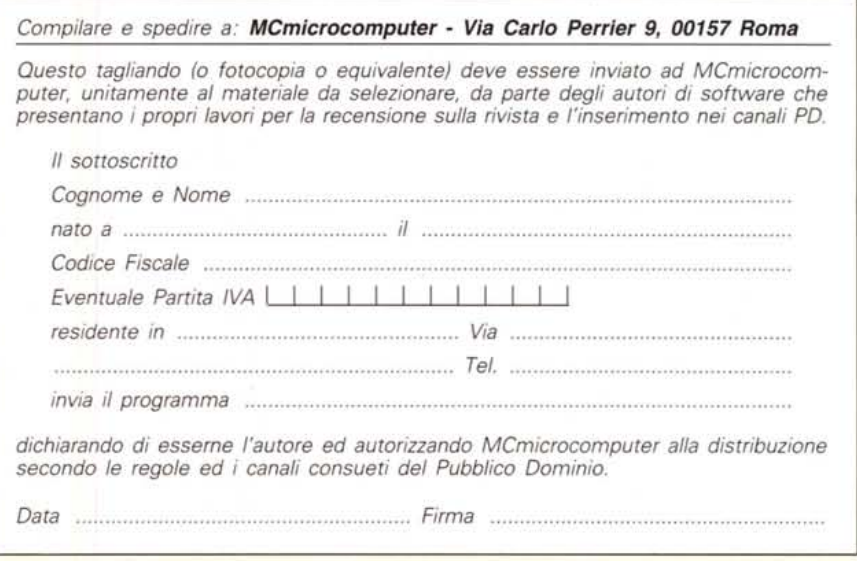